#### **BAB IV**

#### **HASIL PENELITIAN DAN PEMBAHASAN**

#### **4.1 Hasil Penelitian**

Hasil Penelitian ini menjelaskan mengenai hasil dan implementasi progam dari berbagai tahapan yang telah dirancang sebelumnya. Adapun beberapa hal yang menjadi fokus disini ialah bagaimana sistem berfungsi untuk memudahkan pihak keamanan dalam menertibkan area parkir serta mempermudah proses laporan data kendaraan setiap harinya dengan menggunkaan karcis parkir. Berikut merupakan hasil dari penelitian yang telah dilakukan :

#### **4.1.1 Halaman** *Login*

Halaman *login* merupakan halaman yang tampil apabila admin akan mengakses segala fitur yang ada di dalam *website* dengan meng*input username* dan *password*.

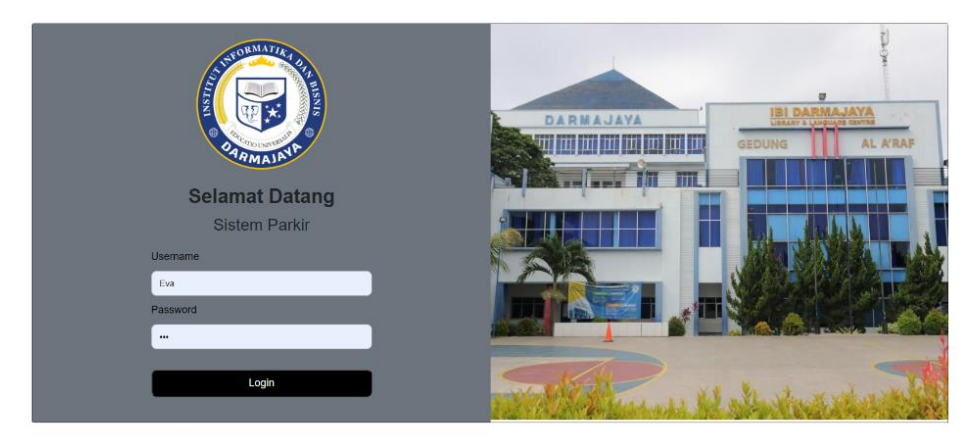

**Gambar 4.1 Halaman** *Login*

### **4.1.2 Halaman Beranda Admin**

Halaman ini berisi beberapa menu yang masing-masing memiliki fitur seperti kapasitar parkir, jumlah parkir yang tersedia dan jumlah kendaraan yang sudah masuk ke area parkir.

| <b>SMART PARKING</b> |              |                             |                                                       |                                                           |                        |                                                                         |
|----------------------|--------------|-----------------------------|-------------------------------------------------------|-----------------------------------------------------------|------------------------|-------------------------------------------------------------------------|
| <b>IIB DARMAJAYA</b> |              | $\overline{7}$              | <b>Jumlah Lokasi Parkir</b><br>More info <sup>O</sup> | 70<br>Kapasitas Parkir Tersedia<br>More info <sup>O</sup> | $\mathbf{0}$           | <b>Jumlah Kendaraan Masuk</b><br>$0 \equiv 0$<br>More info <sup>O</sup> |
| <b>9</b> Admin       | $\checkmark$ |                             |                                                       |                                                           |                        |                                                                         |
| <b>Beranda</b>       |              | Ketersediaan Parkir         |                                                       |                                                           |                        |                                                                         |
|                      |              | Show 10 c entries           |                                                       |                                                           |                        |                                                                         |
| 86 Parkir            | ÷            |                             |                                                       |                                                           |                        | Search:                                                                 |
| $\Box$ Data          | v            | <b>No</b>                   | <sup>4</sup> Lokasi Parkir                            | <b>Kapasitas Parkir</b>                                   | <b>Parkir Tersedia</b> | More Info                                                               |
|                      |              | $\mathbf{1}$                | A (Masjid)                                            | 10 Kendaraan                                              | 0 Kendaraan            | Q                                                                       |
| Ei Laporan           | $\checkmark$ | $\overline{\mathbf{c}}$     | B (Lapangan Futsal)                                   | 10 Kendaraan                                              | 0 Kendaraan            | Q                                                                       |
|                      |              | $\overline{\mathbf{3}}$     | C (Gedung A dan B)                                    | 10 Kendaraan                                              | 0 Kendaraan            | $\overline{Q}$                                                          |
|                      |              | 4                           | D (Kemahasiswaan)                                     | 10 Kendaraan                                              | 0 Kendaraan            | Q                                                                       |
|                      |              | 5                           | E (Dermaga)                                           | 10 Kendaraan                                              | 0 Kendaraan            | $\overline{Q}$                                                          |
|                      |              | 6                           | F (Lapangan Basket)                                   | 10 Kendaraan                                              | 0 Kendaraan            | Q                                                                       |
|                      |              | $\overline{7}$              | G (Kantin DSC)                                        | 10 Kendaraan                                              | 0 Kendaraan            | $\overline{Q}$                                                          |
|                      |              | Showing 1 to 7 of 7 entries |                                                       |                                                           |                        | Previous 1 Next                                                         |

**Gambar 4.2 Halaman Beranda Admin**

# **4.1.3 Halaman Parkir Masuk**

Halaman parkir masuk ini berisi form untuk mengisi data kendaraan seperti area parkir, jenis kendaraan, nomor plat kendaraan dan merek kendaraan.

| <b>SMART PARKING</b>             |                             |
|----------------------------------|-----------------------------|
| <b>WMATTE</b>                    | <b>Parkir Masuk</b><br>Kode |
| <b>IIB DARMAJAYA</b>             | DJ-001                      |
|                                  | <b>Area Parkir</b>          |
| $\checkmark$<br>Admin<br>Θ۰      | A (Masjid)                  |
|                                  | Jenis Kendaraan             |
| $\checkmark$<br>Parkir<br>òб     | Motor                       |
| $\rightarrow$ Parkir Masuk       | No Plat Kendaraan           |
|                                  | AD 1234 IJ                  |
| 묘<br>Data<br>$\checkmark$        | <b>Merek Kendaraan</b>      |
| <b>图 Laporan</b><br>$\checkmark$ | Honda                       |
|                                  |                             |
|                                  | Simpan                      |
|                                  |                             |

**Gambar 4.3 Halaman Parkir Masuk**

#### **4.1.4 Halaman Cetak Karcis**

Halaman cetak karcis merupakan halaman untuk mencetak data parkir yang sudah diinput. Beberapa fitur yang terdapat didalamnya yaitu *destination, pages, copies, color, more settings, print dan cancel.*

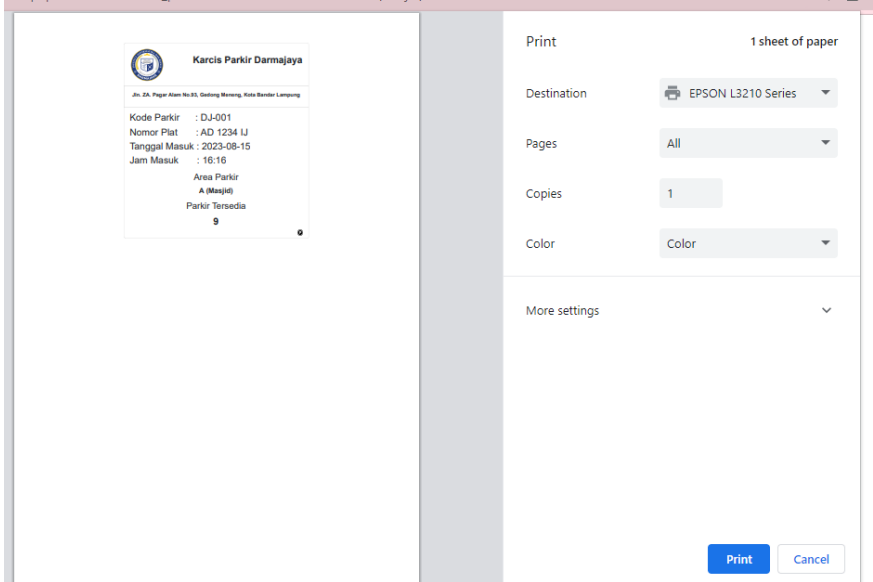

**Gambar 4.4 Halaman Cetak Karcis**

#### **4.1.5 Halaman Data Parkir**

Halaman ini berisi data parkir kendaraan yang sudah masuk ke dalam area parkir.

| <b>SMART PARKING</b>                                      |        |                             |                    |                        |                   |              |                  |                  | Log           |
|-----------------------------------------------------------|--------|-----------------------------|--------------------|------------------------|-------------------|--------------|------------------|------------------|---------------|
| 医关<br><b>Data Parkir</b>                                  |        |                             |                    |                        |                   |              |                  |                  |               |
| Show 10 $\div$ entries<br><b>IIB DARMAJAYA</b><br>Search: |        |                             |                    |                        |                   |              |                  |                  |               |
| $\checkmark$<br>$\bullet$<br>Admin                        | $No +$ | Kode +                      | <b>Area Parkir</b> | <b>Jenis Kendaraan</b> | No Plat Kendaraan | <b>Merek</b> | Jam Masuk        | Jam Keluar       | <b>Status</b> |
| $\checkmark$<br>Parkin<br>ä6                              | 1      | DJ-001                      | A (Masjid)         | Motor                  | AD 1234 IJ        | Honda        | 2023-08-15 16:50 | $\sim$ $\sim$    | Masuk         |
| $\Box$ Data<br>$\checkmark$                               |        | Showing 1 to 1 of 1 entries |                    |                        |                   |              |                  | Previous<br>$-1$ | Next          |
| <b>B</b> Data Parkir                                      |        |                             |                    |                        |                   |              |                  |                  |               |

**Gambar 4.5 Halaman Data Parkir**

# **4.1.6 Halaman Laporan**

Halaman ini berisi form untuk memasukkan tanggal untuk mencetak laporan parkir.

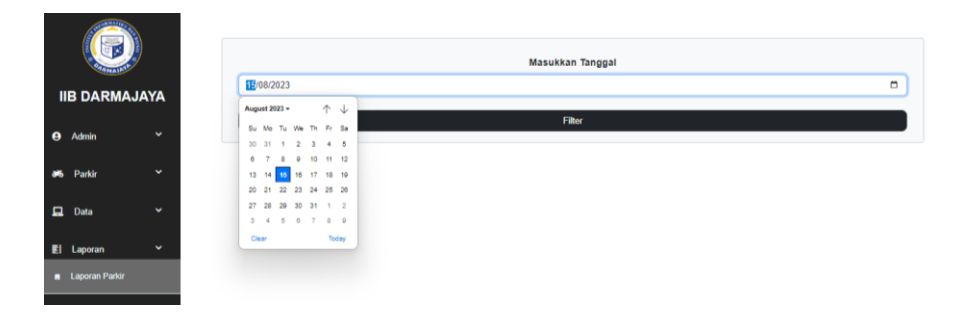

**Gambar 4.6 Halaman Laporan**

# **4.1.7 Halaman Cetak Laporan**

Halaman ini berisi data kendaraan yang akan di cetak dalam bentuk *excel* atau *pdf.*

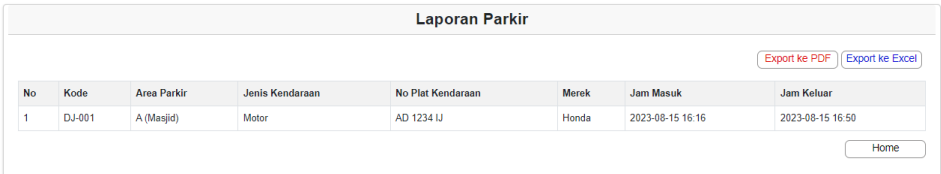

# **Gambar 4.7 Halaman Cetak Laporan**

#### **4.1.8 Halaman Laporan Parkir** *Excel*

Halaman ini berisi laporan data parkir kendaraan dalam file *excel.*

| 日か<br>$\sigma^2$ + $\sigma$                                          |                                                                                                    |                                                                                                   |                                                           | Iaporan-excel (4) - Excel                                             |                                                                                                    | Sign in                                                                                                    | $\mathbf{r}$<br>$\sigma$<br>$\mathsf{x}$                                                                 |  |
|----------------------------------------------------------------------|----------------------------------------------------------------------------------------------------|---------------------------------------------------------------------------------------------------|-----------------------------------------------------------|-----------------------------------------------------------------------|----------------------------------------------------------------------------------------------------|----------------------------------------------------------------------------------------------------|----------------------------------------------------------------------------------------------------|--|
| File<br>Home                                                         | <b>Formulas</b><br>Page Layout<br>Insert                                                               | Data<br><b>Review</b>                                                                             | $\Omega$<br>View<br>Help                                  | Tell me what you want to do                                           |                                                                                                    |                                                                                                    | A. Share                                                                                                 |  |
| X Cut<br>ħ<br><b>En</b> Copy<br>Paste<br>Format Painter<br>Clipboard | Var( $-$ bs-body $\sim$ 11<br>B $I \perp \cdot \Box \cdot \bigcirc \cdot A$ .<br>Font<br>$\frac{1}{2}$ | $\equiv \equiv \equiv$<br>$A^*$ $A^*$<br>$\checkmark$<br>$\equiv$ $\equiv$ $\equiv$<br>$\sqrt{2}$ | $8 - 10$<br>ab Wrap Text<br>E Merge & Center<br>Alignment | General<br>$\checkmark$<br>$9 - 96 + 58 + 38$<br>$\sqrt{2}$<br>Number | Þ.<br>Ų<br>۳<br>Cell<br>Conditional Format as<br>Table -<br>Styles v<br>Formatting *<br>$\sqrt{2}$<br>Styles | $\Sigma$ AutoSum<br>Ħ<br>骭<br>Þ<br>$\overline{\Psi}$ Fill +<br>Insert Delete Format<br>Clear ~<br>$\rightarrow$<br>$\rightarrow$<br>Cells | $\frac{A}{2}$<br>$\mathcal{H}$<br>Sort & Find &<br>Filter - Select -<br>Editing<br>$\boldsymbol{\wedge}$ |  |
| $\mathbf{v}$ : $\times$<br>L10                                       | $f_{\scriptscriptstyle{N}}$<br>$\checkmark$                                                            |                                                                                                   |                                                           |                                                                       |                                                                                                    |                                                                                                    | ۷l                                                                                                    |  |
| A                                                                    | D                                                                                                    | Ε                                                                                                 | G<br>F                                                    | H                                                                     | ĸ                                                                                                    | M<br>$\circ$<br>$\mathbb N$                                                                                                    | E<br>$\mathbf{Q}$<br>P                                                                                   |  |
|                                                                      | <b>Laporan Parkir</b>                                                                                  |                                                                                                   |                                                           |                                                                       |                                                                                                    |                                                                                                    |                                                                                                    |  |
| DJ-001 A (Masjid)<br>9                                               | No Kode Area Parkir Jenis Kendaraan No Plat Kendaraan Merek<br>Motor                                   | AD 1234 IJ                                                                                        | <b>Jam Masuk</b>                                          | Jam Keluar<br>Honda 15/08/2023 18:45 15/08/2023 18:45                 |                                                                                                    |                                                                                                    |                                                                                                    |  |

**Gambar 4.8 Halaman Laporan** *Excel*

## **4.1.9 Halaman Laporan Parkir** *PDF*

Halaman ini berisi laporan data parkir kendaraan dalam bentuk file *pdf*.

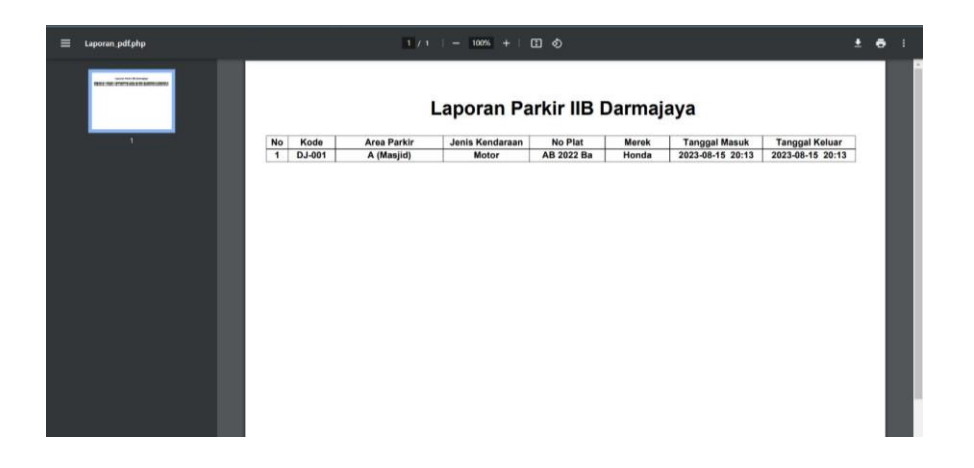

#### **Gambar 4.9 Halaman Laporan** *Pdf*

## **4.2 Pengujian** *Website*

Pada pengujian *website*, dilakukan dengan mengakses melalui browser. Tujuan dari pengujian ini yaitu mengetahui apakah hasil akhir sesuai dengan hasil akhir yang dibutuhkan.

## **4.3 Hasil Pengujian** *Interface*

Tujuan pengujian interface yaitu mengetahui *website* sesuai atau tidak dengan kebutuhan yang di harapkan apabila dijalankan oleh pengguna (user).

| <b>Skenario Pengujian</b> | Hasil Yang Diharapkan & Hasil Pengujian                                                                                                    | <b>Kesimpulan</b> |
|---------------------------|----------------------------------------------------------------------------------------------------|-------------------|
| Membuka halaman           |                                                                                                    | Sesuai<br>yang    |
| login                     | 田米<br><b>IBI DARMAJAY</b><br><b>DARMAJAYA</b><br>stastastas t<br><b>Selamat Datang</b><br><b>Sistem Parkin</b><br><b>Usernate</b><br>cui.<br><b>Painword</b><br>Loan | diharapkan        |
|                           | Keterangan: Berhasil menampilkan halaman                                                                                                    |                   |
|                           | login                                                                                                    |                   |

**Tabel 4.1 Hasil Pengujian Interface** 

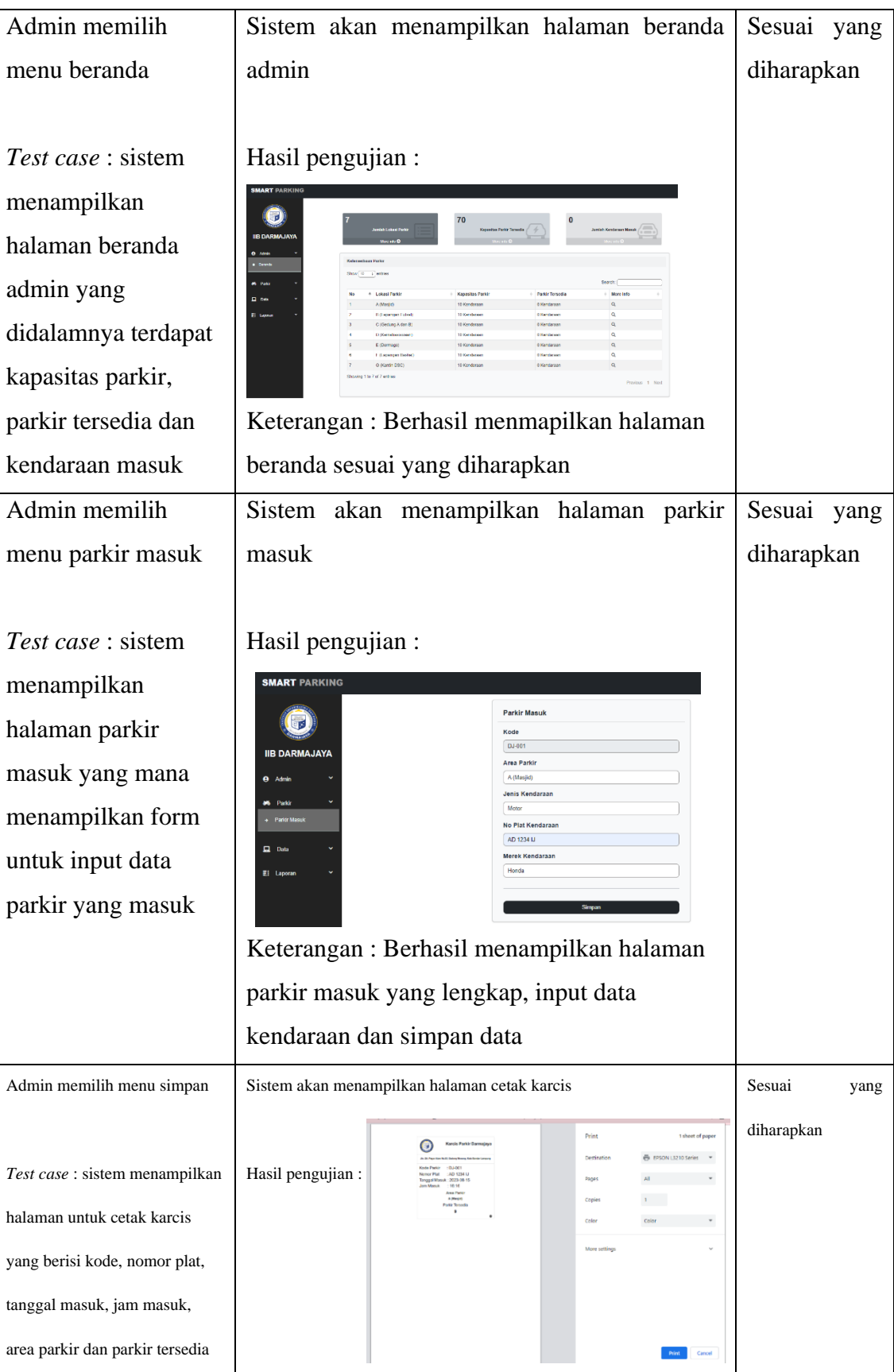

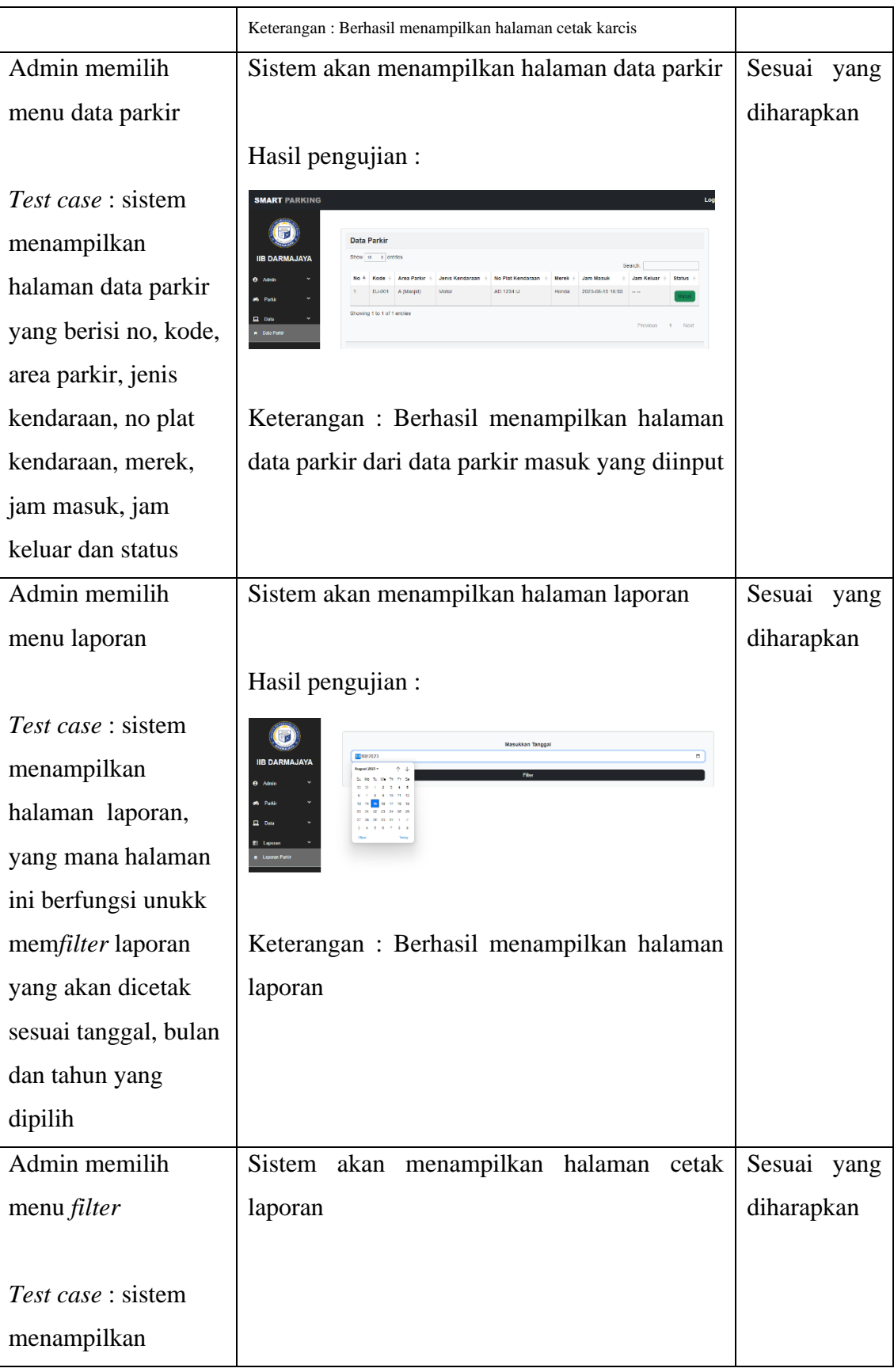

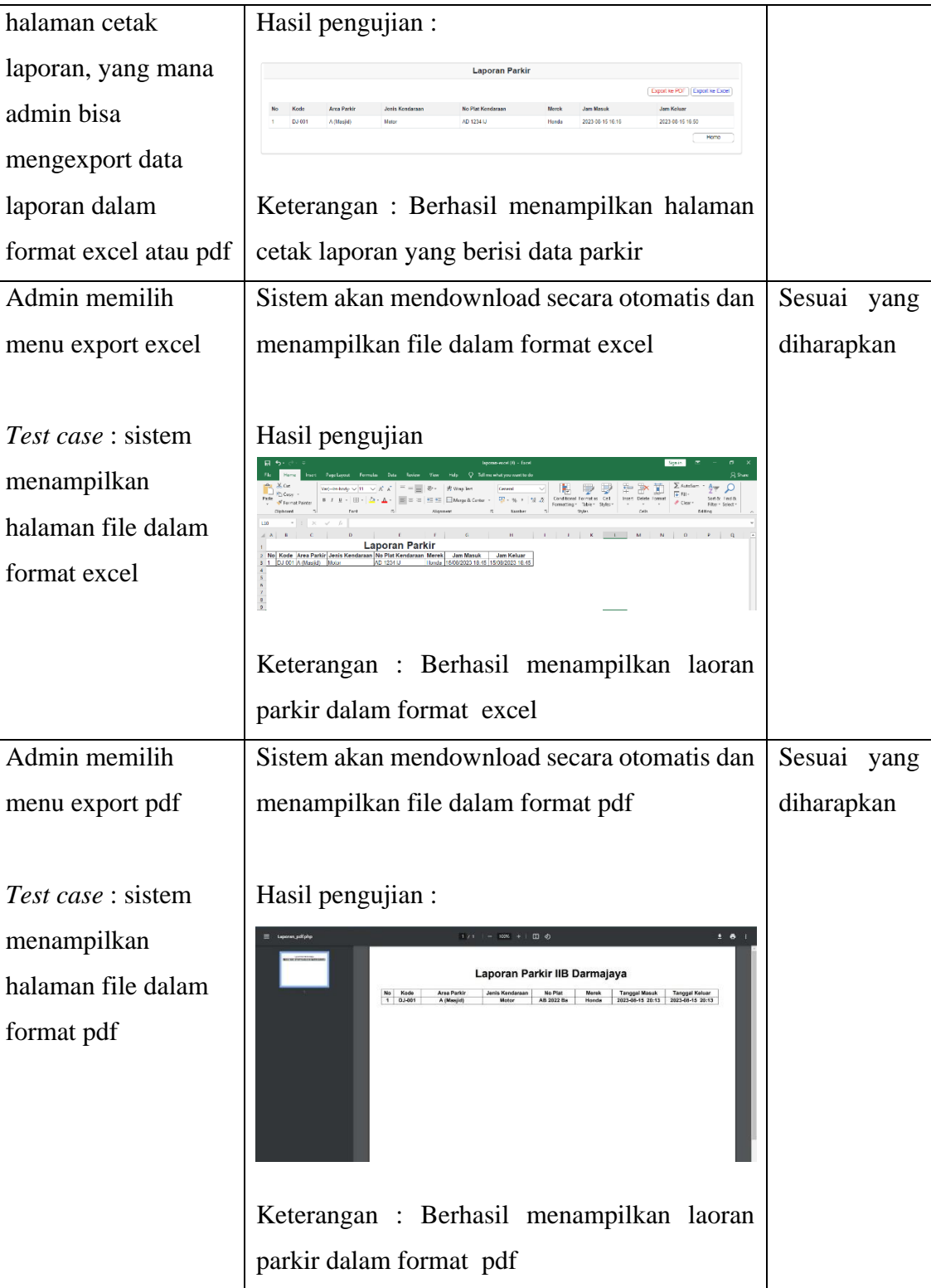

# **4.4 Hasil Pengujian** *Blackbox*

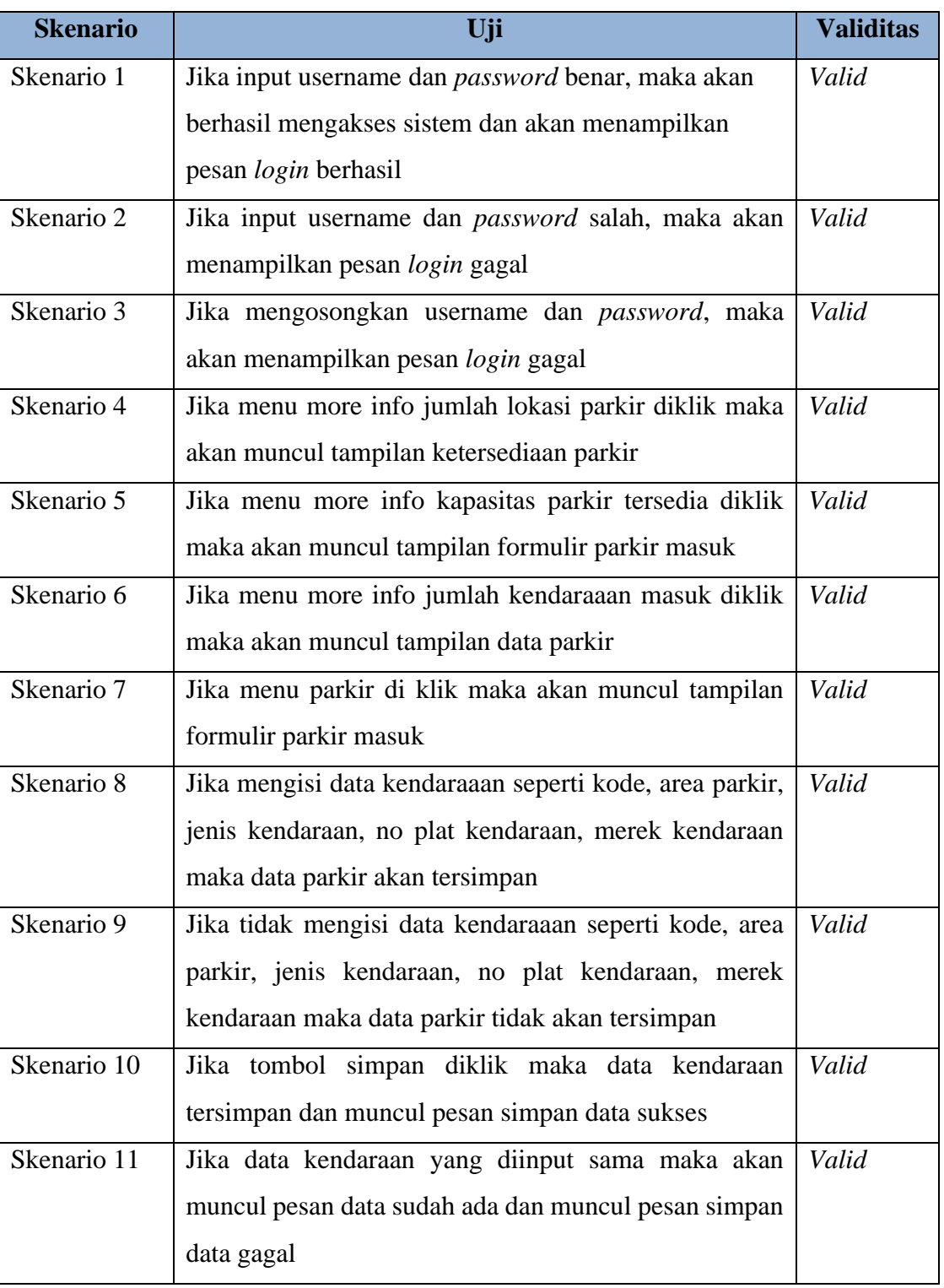

# **Tabel 4.2 Hasil Pengujian Blackbox**

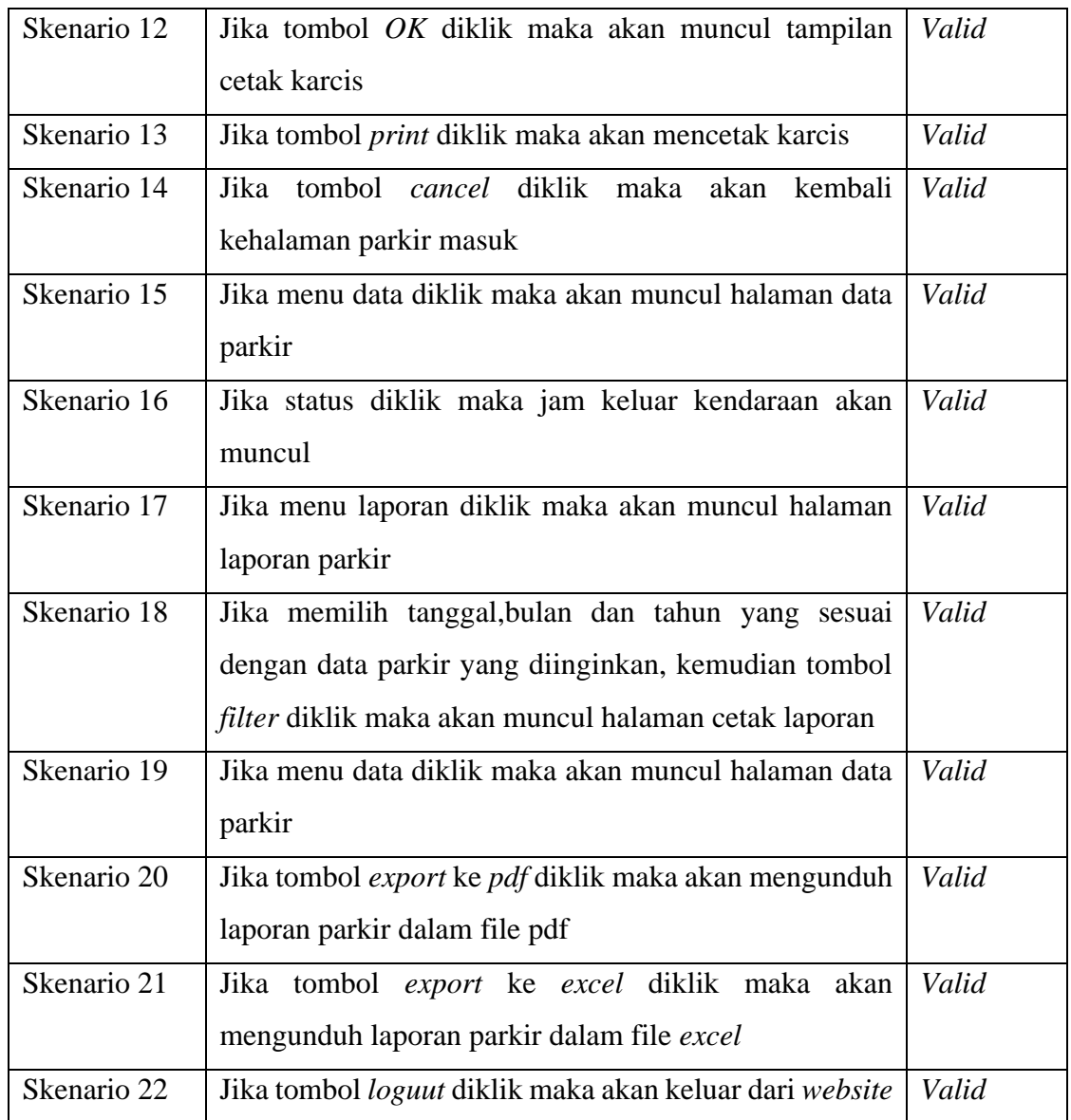

# **4.5 Kelebihan dan Kekurangan**

Berikut ini adalah kelebihan dan kekurangan dari sistem yang telag dibuat.

#### **4.5.1 Kelebihan**

- 1. *Website* ini dapat mempermudah satpam dalam melakukan pengelolaan area parkir kendaraan.
- 2. *Website* ini juga menampilkan kapasitas parkir, jumlah area parkir yang tersedia serta jumlah sudah kendaraan yang sudah masuk ke area parkir.

3. Output dari *website* ini berupa karcis parkir yang berisi kode, area parkir serta nomor plat.

# **4.5.2 Kekurangan**

- 1. *Website* ini hanya mengelola area parkir.
- 2. Pada *website* ini, karcis parkir tidak ada denah lokasi parkir.
- 3. *Website* ini tidak menggunakan alat untuk mengcapture no plat kendaraan.